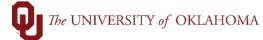

| Step | Explanation                                                                                                    |
|------|----------------------------------------------------------------------------------------------------|
| 1    | Budget/Fiscal years are set from July 1 – June 30. Years are named for the year in which they end. For example, FY <u>24</u> is from July 1, 2023 – June 30, 20 <u>24</u> . FY <u>25</u> is from July 1, 2024 – June 30, 20 <u>25.</u>                                                                                                    |
| 2    | The funds listed below include state appropriated funds, and other externally monitored<br>funds, and the budgets for these funds are determined by fiscal year. Expenses paid on<br>these funds <b>must</b> coincide with the budget year that the expense was incurred. State<br>regulations prohibit using prior year funding on current year expenditures as well as using<br>current year funding for prior year expenditures.<br>• 00296<br>• 00460<br>• 00600<br>• 00650<br>• EDGEN<br>• EDWCH<br>• EGFEE<br>• FEDLN<br>• NONSP<br>• SP490<br>• SPNSR |
| 3    | The funds listed below are self-generated funds and the budgets for these funds are not<br>appropriated by fiscal year. Expenses paid on these funds <b>should</b> still coincide with the<br>budget year that the expense was incurred. The process described above for determining<br>the proper budget year also applies to these funds listed below.<br>• AGENC<br>• AUFEE<br>• CAPTL<br>• CLNOP<br>• CLNOU<br>• INSLN<br>• MISCA<br>• ONDEM<br>• OUFND<br>• REGFD<br>• RSOKC<br>• RSTUL<br>• SUAUX<br>• SVCCT                                           |
| 4    | Vouchers will default to the current date for the budget date. Vouchers using state or                                                                                                    |
|      | other externally monitored funds (#2 above) <u>must</u> be manually updated to the correct budget year or they will be denied for payment.                                                                                                    |
| 5    | For example, a bill with an invoice date of June 2024 but received in July 2024 should be charged to FY24, not FY25. Alternatively, an invoice dated July 2024 for an order made in July should be charged to FY25, not FY24.                                                                                                    |
| 6    | In general, the order/service/invoice date is the date that drives the budget year for state appropriated funds. When dates vary between years, goods and services are viewed differently. For goods, the order date determines the budget year. The day you ordered the goods is when funds should be available and used. For services, the service start date                                                                                                    |
| 7/1/ | 24 Page 1 of 3                                                                                                    |

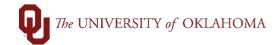

|               | determines the budget year. The day that you start receiving services is when funds should be available and used.                                                                                                    |  |  |  |  |  |  |  |  |  |
|---------------|----------------------------------------------------------------------------------------------------|--|--|--|--|--|--|--|--|--|
| 7             | The budget year can be changed by updating the Budget Date. Budget Date is the last field available in the chartfield spread and defaults to the current date.                                                                                                    |  |  |  |  |  |  |  |  |  |
| 8             | To see the Budget Date field on a voucher, click on the Show All Columns tab.                                                                                                    |  |  |  |  |  |  |  |  |  |
| ▼ Distri<br>雨 | Lines () Q ( ( 101) ) (Vew All one Asset     Line 1 Copy Down SpeedChart   Ship To EH_0003   Bescription Calculate   UoM Q   UoM Q   UoM Q   UoM Q   UoM Q   UoM Q   UoM Q     Calculate     Calculate                                                                                                    |  |  |  |  |  |  |  |  |  |
|               |                                                                                                    |  |  |  |  |  |  |  |  |  |
|               | Invoice Lines            Line 1 Copy Down         SpeedChart         C           'Distribute by         Anount v         Ship To Et Lines         Calculate           Item         C         Description         Calculate           Ound v         Pecking Sip         Calculate         Calculate           Unit Price         C         Calculate         Calculate                                                                                                    |  |  |  |  |  |  |  |  |  |
|               | Copy<br>Dom       Line       Merchandise Amt <sup>v</sup> Quantity       SGL Unit       Account <sup>v</sup> Fund <sup>v</sup> Org       Function       Entity       Source       Purpose       PC Bus<br>Unit       Project       Activity       Openitem       Budget Date         Image: Image: Imag |  |  |  |  |  |  |  |  |  |
| 9             | To change the budget year charged, update the budget date to either <b>06/30/2024</b> for FY24, or <b>07/01/2024</b> , for FY25. Only these two dates are allowed in this field.                                                                                                    |  |  |  |  |  |  |  |  |  |
| 10            | Purchase Orders are encumbered by budget/fiscal year and expenses must be paid in the correct year to appropriately alleviate the funds.                                                                                                    |  |  |  |  |  |  |  |  |  |
| 11            | When receiving on a Purchase Order, the Due Date will reflect the budget year. 06/30/ <u>24</u> is FY24. 06/30/25 is FY25.                                                                                                    |  |  |  |  |  |  |  |  |  |

## The UNIVERSITY of OKLAHOMA

|            | urchase Orde                | er                             |                                |                                |                             |                                                     |                               |                           |                            |                                                                                                    |                       |
|------------|-----------------------------|--------------------------------|--------------------------------|--------------------------------|-----------------------------|-----------------------------------------------------|-------------------------------|---------------------------|----------------------------|----------------------------------------------------------------------------------------------------|-----------------------|
| Search Cri |                             | Unit OUHSC                     | Q                              |                                |                             | D                                                   | ays +/- Today                 |                           |                            |                                                                                                    |                       |
|            | 10                          | ID 00000190                    |                                | ٩                              | Start Date                  |                                                     |                               |                           |                            |                                                                                                    |                       |
|            |                             | Line Schedule                  |                                |                                | End Date<br>Supplier Name   |                                                     |                               |                           |                            |                                                                                                    |                       |
|            |                             |                                |                                |                                |                             |                                                     |                               |                           |                            |                                                                                                    |                       |
|            |                             | n ID                           | ٩                              |                                | Supplier Item ID            |                                                     |                               |                           | Q                          | Supplier Lookup                                                                                                    |                       |
|            | Ship                        |                                | ٩                              |                                |                             | Manufacturer ID<br>Manufacturer's Item ID<br>UPN ID |                               |                           | -                          | ٩                                                                                                    |                       |
|            | Ship                        |                                |                                |                                |                             |                                                     |                               |                           | Q                          |                                                                                                    |                       |
|            | 0111                        |                                |                                |                                |                             |                                                     |                               |                           |                            |                                                                                                    |                       |
|            |                             |                                |                                |                                | Receipt Qt                  | Options                                             | OPNID                         |                           |                            | 5                                                                                                    |                       |
| Se         | arch                        |                                |                                |                                | O No Ord                    |                                                     | O Ordered O                   | lty                       | O PO F                     | Remaining Qty                                                                                                    |                       |
| etrieved I | Bowe                        |                                |                                |                                |                             |                                                     |                               |                           |                            |                                                                                                    |                       |
| Selecte    | ed Rows Sh                  | ipping Related                 | More Detai                     | ls ∥⊧                          |                             |                                                     |                               |                           |                            |                                                                                                    |                       |
| Sel        | PO Unit                     | PO ID                          | Line                           | Sched                          | Release                     | Due Date                                            | PO Qty                        | Prior<br>Receipt          | Item                       | Description                                                                                                    |                       |
|            | OUHSC                       | 0000019050                     | 1                              | 1                              |                             | 06/30/2023                                          | 1.0000                        |                           |                            | NICHOLSON CONFERENCE CENTER RE                                                                                                    |                       |
| ок         | Cancel                      | Refresh                        |                                |                                |                             |                                                     |                               |                           |                            | ŀ}                                                                                                    |                       |
|            | funds.<br>goods,<br>funds s | When of the ord hould be       | dates v<br>ler date<br>be avai | vary be<br>e deter<br>ilable a | etween<br>rmines<br>and use | years, g<br>the bud<br>d. For s                     | goods a<br>get yea<br>service | and s<br>ar. Tl<br>s, the | ervice<br>ne day<br>e serv | er/service/invoice date on<br>es are viewed differently.<br>y you ordered the goods<br>ice start date determines<br>hen funds should be ava | For<br>is wher<br>the |
|            | Financi                     | al Serv<br><sup>-</sup> to imp | ices, r<br>act the             | ot the<br>prior                | date th<br>year's           | ie CT wa<br>budget,                                 | as ente<br>you m              | ered o<br>ust no          | or Dep<br>ote "A           | e that the cost transfer is<br>partment Approved. If you<br>PPLY TO FY24 BUDGE                                                              | i want t<br>T" in the |